<span id="page-0-2"></span>**Title [stata.com](http://stata.com)**

**Graph intro —** Introduction to graphics

[Remarks and examples](#page-0-0) [References](#page-20-0) [Also see](#page-20-1)

# <span id="page-0-0"></span>**Remarks and examples stature in the state of the state of state compared in the state of state compared in the state of state of state of state of state of state of state of state of state of state of state of state of**

Remarks are presented under the following headings:

[Suggested reading order](#page-0-1) [A quick tour](#page-2-0) [Using the menus](#page-20-2)

### <span id="page-0-1"></span>**Suggested reading order**

We recommend that you read the entries in this manual in the following order:

Read [A quick tour](#page-2-0) below, then read [Quick start](https://www.stata.com/manuals/g-1grapheditor.pdf#g-1GraphEditorRemarksandexamplesQuickstart) in [G-1] [Graph Editor](https://www.stata.com/manuals/g-1grapheditor.pdf#g-1GraphEditor), and then read the following:

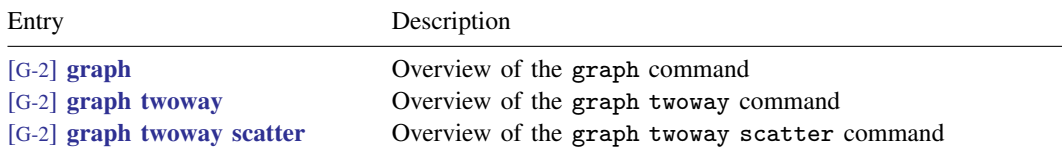

When reading those sections, follow references to other entries that interest you. For example, [G-2] [graph twoway](https://www.stata.com/manuals/g-2graphtwoway.pdf#g-2graphtwoway) lists all the different graph twoway plottypes that are available. You will see the following and many more plottypes.

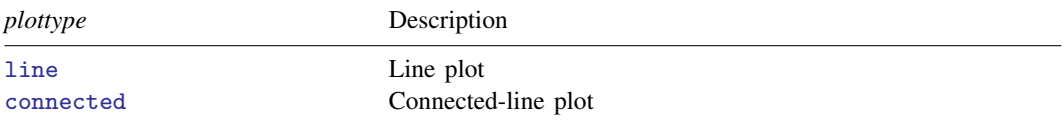

When you look at the entries for the various plottypes, you will find details on all the various options available, such as the following:

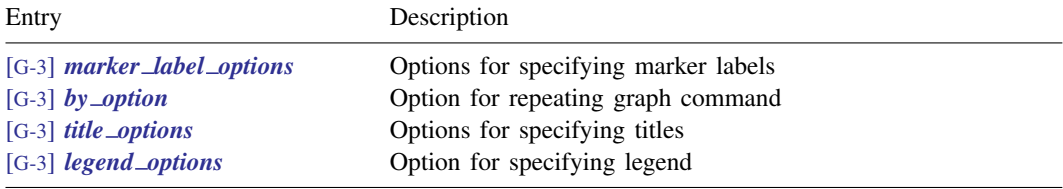

We could list more, but you will find them on your own. Follow the references that interest you, and ignore the rest. Afterward, you will have a working knowledge of twoway graphs.

Now is the time to understand schemes, which have a great effect on how graphs look. You may want to specify a different scheme before printing your graphs.

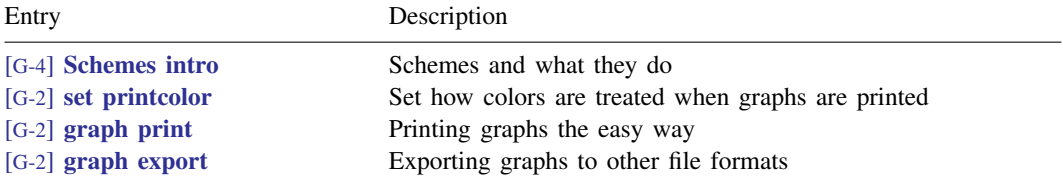

Now you are an expert on the graph twoway command, and you can even print the graphs it produces.

To learn about the other types of graphs, see

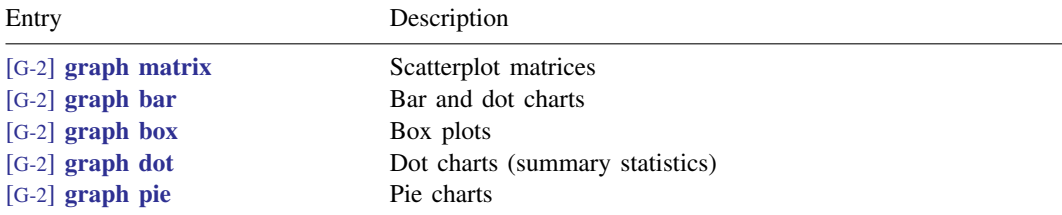

To learn tricks of the trade, see

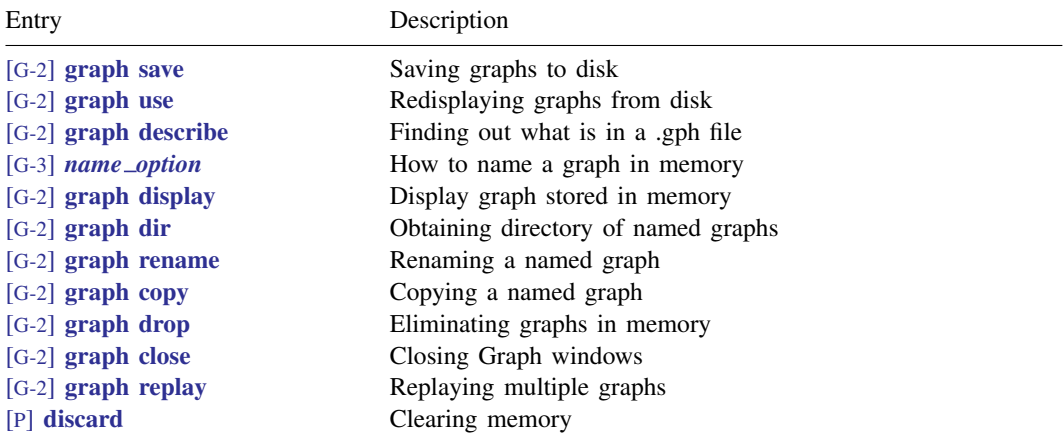

For a completely different and highly visual approach to learning Stata graphics, see [Mitchell](#page-20-3) [\(2022](#page-20-3)). For a mix of scholarly review and tutorial exposition, see [Cox](#page-20-4) ([2014\)](#page-20-4). [Hamilton](#page-20-5) ([2013\)](#page-20-5) offers a concise 40-page overview within the larger context of statistical analysis with Stata. Excellent suggestions for presenting information clearly in graphs can be found in [Cleveland](#page-20-6) [\(1993,](#page-20-6) [1994\)](#page-20-7), in [Wallgren et al.](#page-20-8) [\(1996](#page-20-8)), and even in chapters of books treating larger subjects, such as [Good and Hardin](#page-20-9) ([2012\)](#page-20-9).

## <span id="page-2-0"></span>**A quick tour**

graph is easy to use:

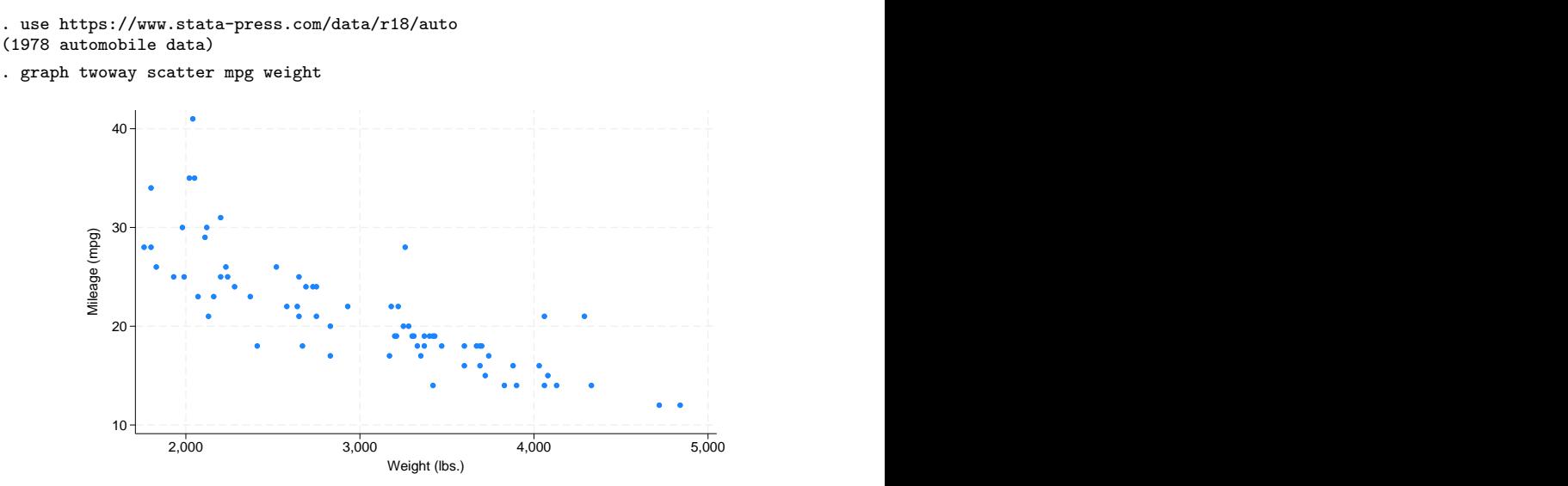

All the commands documented in this manual begin with the word graph, but often the graph is optional. You could get the same graph by typing

. twoway scatter mpg weight

and, for scatter, you could omit the twoway, too:

. scatter mpg weight

We, however, will continue to type twoway to emphasize when the graphs we are demonstrating are in the twoway family.

Twoway graphs can be combined with by():

. twoway scatter mpg weight, by(foreign)

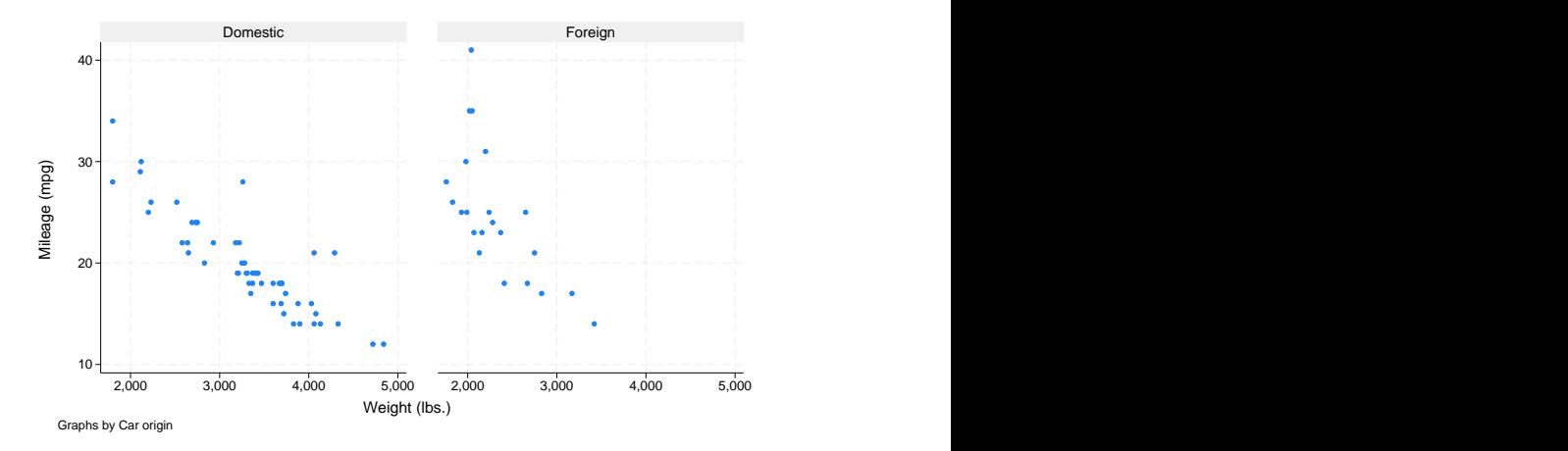

Graphs in the twoway family can also be overlaid. The members of the twoway family are called *plottypes*; scatter is a plottype, and another plottype is lfit, which calculates the linear prediction and plots it as a line chart. When we want one plottype overlaid on another, we combine the commands, putting || in between:

. twoway scatter mpg weight || lfit mpg weight

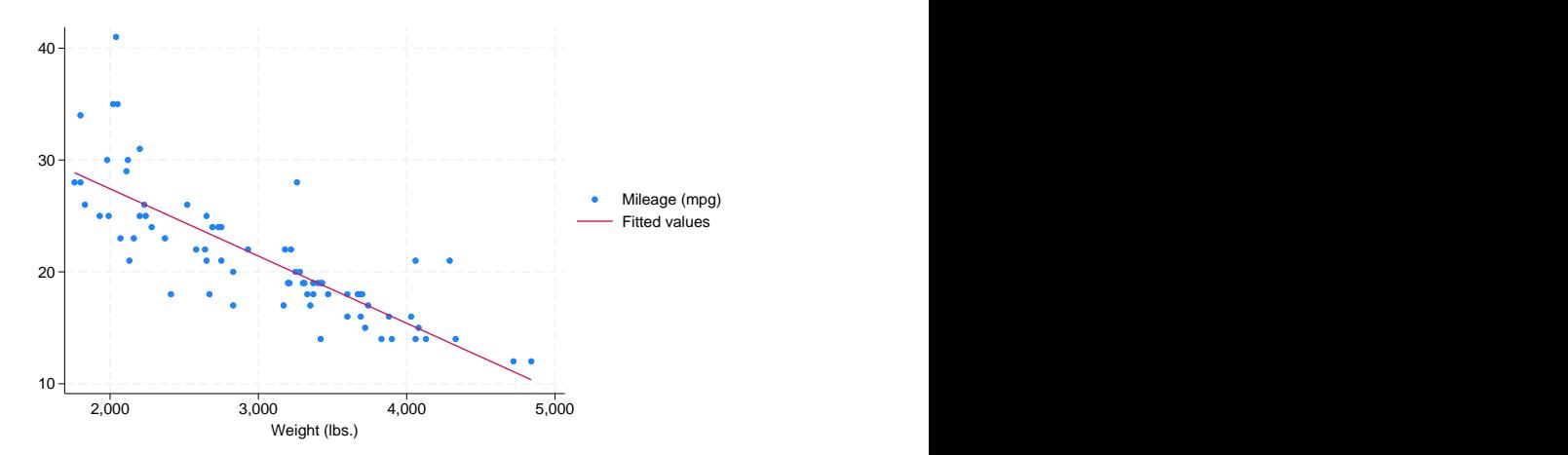

Another notation for this is called the ()-binding notation:

. twoway (scatter mpg weight) (lfit mpg weight)

It does not matter which notation you use.

Overlaying can be combined with  $by()$ . This time, substitute  $of$  itci for lfit.  $of$  itci plots the prediction from a quadratic regression, and it adds a confidence interval. Then, add the confidence interval on the basis of the standard error of the forecast:

```
. twoway (qfitci mpg weight, stdf) (scatter mpg weight), by(foreign)
```
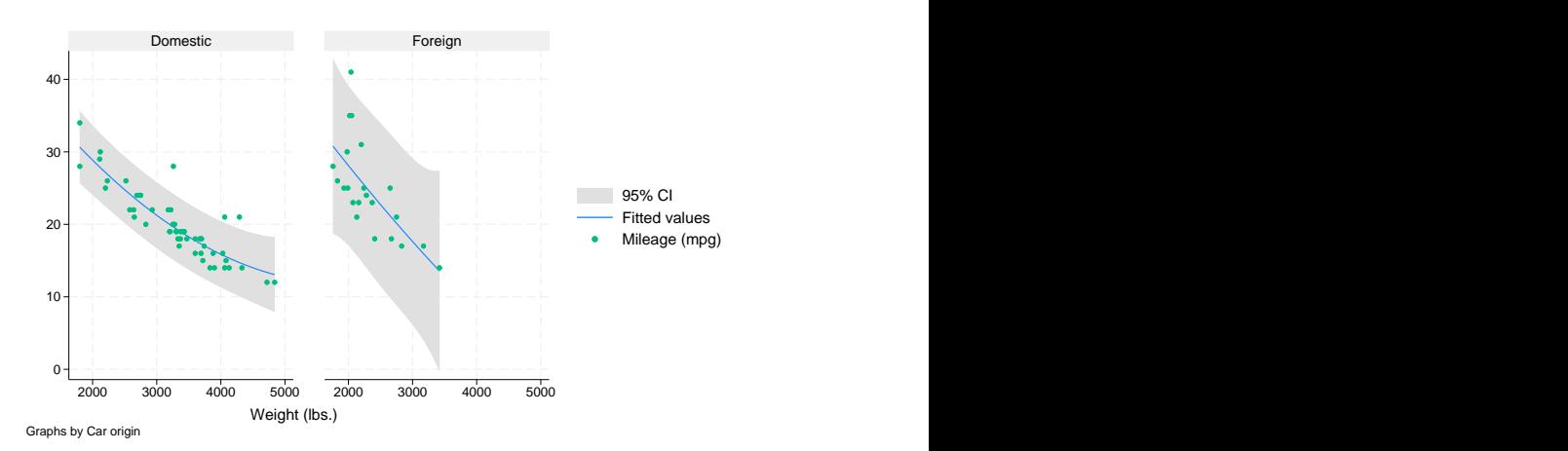

We used the ()-binding notation just because it makes it easier to see what modifies what:

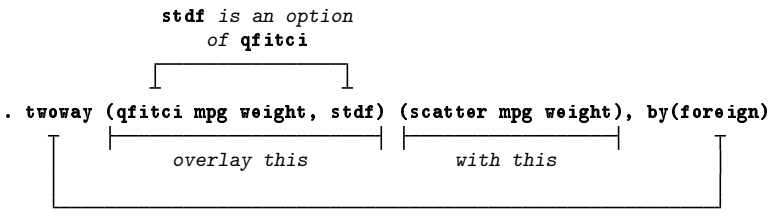

by(foreign) is an option of twoway

We could just as well have typed this command with the  $||$ -separator notation,

. twoway qfitci mpg weight, stdf || scatter mpg weight ||, by(foreign)

and, as a matter of fact, we do not have to separate the twoway option by(foreign) (or any other twoway option) from the qfitci and scatter options, so we can type

. twoway qfitci mpg weight, stdf || scatter mpg weight, by(foreign)

or even

. twoway qfitci mpg weight, stdf by(foreign) || scatter mpg weight

All of these syntax issues are discussed in  $[G-2]$  [graph twoway](https://www.stata.com/manuals/g-2graphtwoway.pdf#g-2graphtwoway). In our opinion, the ()-binding notation is easier to read, but the ||-separator notation is easier to type. You will see us using both.

You may have noticed that listing scatter second changed the color of the plotted points from blue in the previous graphs to green in our last graph. The colors are determined by the order in which the plots are drawn.

It was not an accident that we put qfitci first and scatter second. qfitci shades an area, and had we done it the other way around, that shading would have been put right on top of our scattered points and erased (or at least hidden) them. You can see this for yourself by typing the following:

. twoway scatter mpg weight || qfitci mpg weight, stdf by(foreign)

For this particular graph, it would be useful to set the opacity for the color used to fill the area representing the confidence interval; below, we set the opacity to 30%:

```
. twoway scatter mpg weight || qfitci mpg weight, stdf fcolor(%30)
by(foreign, title("Millaje de los automóviles"))
```
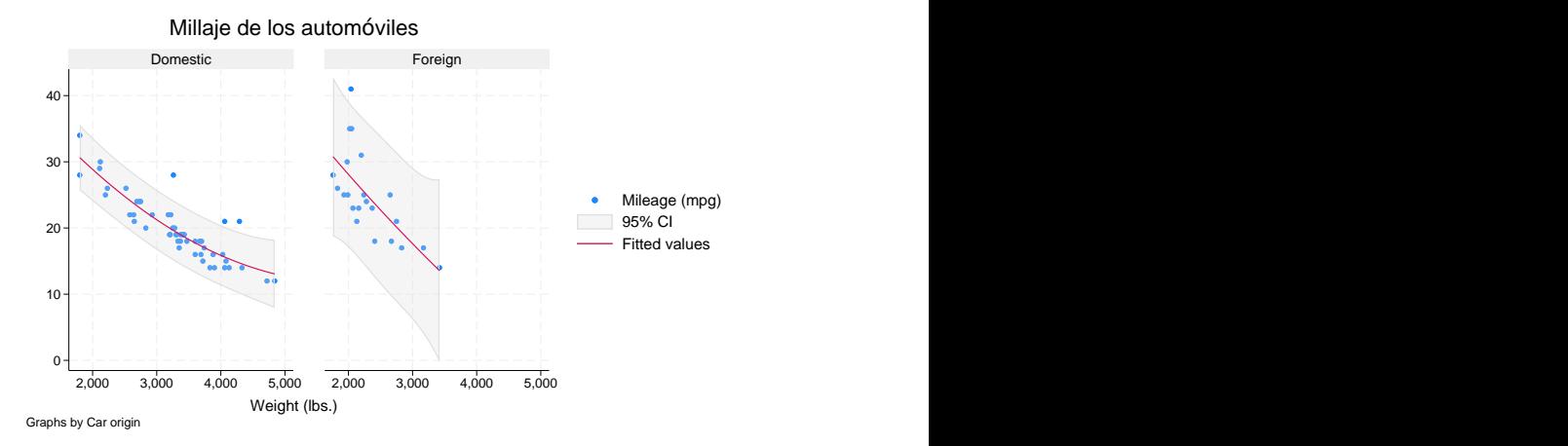

Because we set the opacity to 30%, the shaded area does not fully hide the background, and we are better able to see the scatterplot. We might still prefer to place the scatterplot on top of the quadratic fit plot, but this is an improvement.

We also specified a title for the graph in Spanish to demonstrate that text elements in Stata graphs can contain Unicode characters. In other words, we could use mathematical symbols, Chinese characters, and many other characters throughout our graphs.

Plots of different types or the same type may be overlaid. For example, below we load data on life expectancy and overlay line plots for the life expectancy for males:

```
. use https://www.stata-press.com/data/r18/uslifeexp
(U.S. life expectancy, 1900-1999)
. twoway line le_wm year || line le_bm year 30
   40
   50
   60 + - - - - \lambda_0 \sqrt{1} = - \sqrt{2}70
   80
    1900 1920 1940 1960 1980 2000 Life expectancy, white males<br>
Life expectancy, black males<br>
1960 1980 2000<br>
Year
                   Life expectancy, black males
```
Here is a rather fancy version of the same graph:

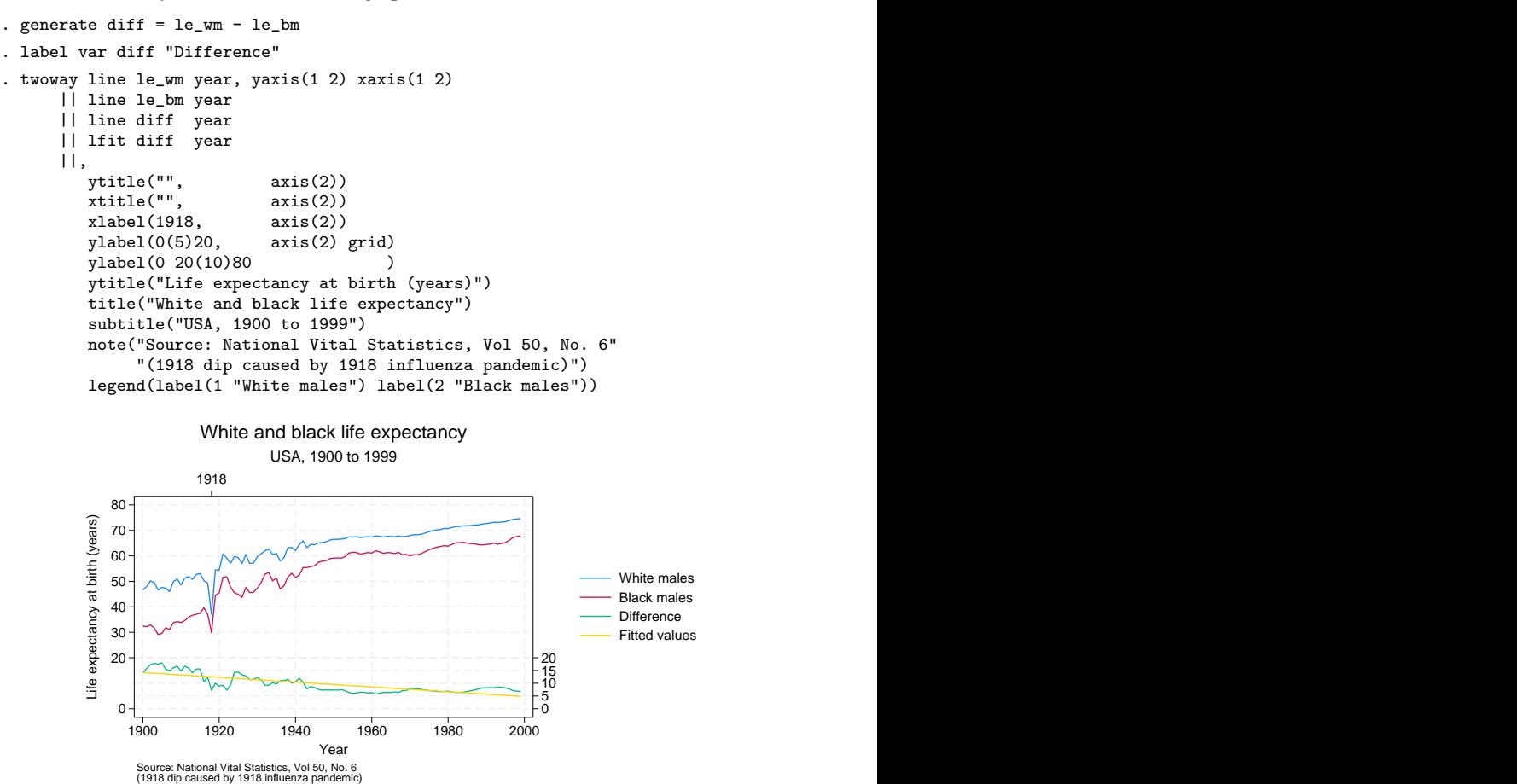

There are many options on this command. (All except the first two options could have been accomplished in the [Graph Editor](https://www.stata.com/manuals/g-1grapheditor.pdf#g-1GraphEditor); see  $[G-1]$  Graph Editor for an overview of the Editor.) Strip away the obvious options, such as title(), subtitle(), and note(), and you are left with

```
. twoway line le_wm year, yaxis(1 2) xaxis(1 2)
      || line le_bm year
      || line diff year
      || lfit diff year
      ||,
         ytitle( "", axis(2))<br>xtitle( "", axis(2))
         xtitle( "", axis(2) )
         xlabel( 1918,
         ylabel( 0(5)20, axis(2) grid )<br>
ylabel( 0.20(10)80
         ylabel( 0 20(10)80 )
         legend( label(1 "White males") label(2 "Black males") )
```
Let's discuss the following option first:

ylabel( 0(5)20, axis(2) grid )

The first thing to note is that options have options:

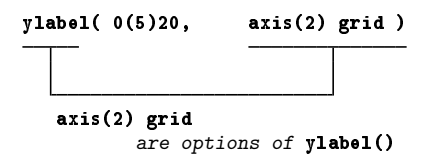

Now look back at our graph. It has two  $y$  axes, one on the right and a second on the left. Typing ylabel( 0(5)20, axis(2) grid )

caused the right  $axis—axis(2)$ —to have labels at 0, 5, 10, 15, and  $20-0(5)20$ . grid requested grid lines for each labeled tick on this right axis.

You can now guess what

ylabel( 0 20(10)80 )

did. It labeled the left y axis—axis(1) in the jargon—but we did not have to specify an  $axis(1)$ suboption because that is what ylabel() assumes. The purpose of

xlabel( 1918, axis(2) )

is now obvious, too. That labeled a value on the second  $x$  axis.

So now we are left with

```
. twoway line le_wm year, yaxis(1 2) xaxis(1 2)
     || line le_bm year
     || line diff year
     || lfit diff year
     ||,
        ytitle( "", axis(2) )
        xtitle( "", axis(2) )
        legend( label(1 "White males") label(2 "Black males") )
```
Options ytitle() and xtitle() specify the axis titles. We did not want titles on the second axes, so we got rid of them. The legend() option,

legend( label(1 "White males") label(2 "Black males") )

merely respecified the text to be used for the first two keys. By default, legend() uses the variable label, which in this case would be the labels of variables  $1e_{wm}$  and  $1e_{bm}$ . In our dataset, those labels are "Life expectancy, white males" and "Life expectancy, black males". It was not necessary—and undesirable—to repeat "Life expectancy", so we specified an option to change the label. It was either do that or change the variable label.

So now we are left with

```
. twoway line le_wm year, yaxis(1 2) xaxis(1 2)
      || line le_bm year
      || line diff year
     || lfit diff year
```
and that is almost perfectly understandable. The yaxis() and xaxis() options caused the creation of two  $y$  and two  $x$  axes rather than, as usual, one.

Understand how we arrived at

```
. twoway line le_wm year, yaxis(1 2) xaxis(1 2)
      || line le_bm year
     || line diff year
     || lfit diff year
     ||,
        ytitle( "", axis(2) )<br>xtitle( "", axis(2) )
        xtitle( "", axis(2) )
        xlabel( 1918, axis(2) )<br>
ylabel( 0.5)20, axis(2) gridvlabel( 0(5)20, axis(2) grid )ylabel( 0 20(10)80, )
        ytitle( "Life expectancy at birth (years)" )
        title( "White and black life expectancy" )
         subtitle( "USA, 1900 to 1999" )
         note( "Source: National Vital Statistics, Vol 50, No. 6"
               "(1918 dip caused by 1918 influenza pandemic)" )
         legend( label(1 "White males") label(2 "Black males") )
```
We started with the first graph we showed you,

. twoway line le\_wm year || line le\_bm year

and then, to emphasize the comparison of life expectancy for whites and blacks, we added the difference,

. twoway line le\_wm year, || line le\_bm year || line diff year

and then, to emphasize the linear trend in the difference, we added "lfit diff year",

. twoway line le\_wm year, || line le\_bm year || line diff year, || lfit diff year

and then we added options to make the graph look more like what we wanted. We introduced the options one at a time. It was rather fun, really.

When your graph commands grow to be long and complicated, as ours did, you may find it easier to type them in the Do-file Editor, rather than in the Command window. This method of working would allow you to easily run your commands after making any changes and reproduce your graphs at a later time. See [U[\] 16 Do-files](https://www.stata.com/manuals/u16.pdf#u16Do-files) for an explanation of do-files, and then read [GSW[\] 13 Using the](https://www.stata.com/manuals/gsw13.pdf#gsw13UsingtheDo-fileEditor---automatingStata) [Do-file Editor—automating Stata](https://www.stata.com/manuals/gsw13.pdf#gsw13UsingtheDo-fileEditor---automatingStata) to learn how to use the Do-file Editor.

Many of the options we used above are common to most of the graph families, including twoway, bar, box, dot, and pie. If you understand how the title() or legend() option is used with one family, you can apply that knowledge to all graphs, because these options work the same across families.

While we are on the subject of life expectancy, we will reproduce the graph created in [G-3] *marker label [options](https://www.stata.com/manuals/g-3marker_label_options.pdf#g-3marker_label_options)*. We first load data on life expectancy by country. Then we create a scatterplot of life expectancy versus the log of GNP per capita. We also overlay a plot of the linear prediction from regressing life expectancy on the log of GNP per capita.

```
. use https://www.stata-press.com/data/r18/lifeexp2
(Life expectancy, 1998)
. twoway (scatter lexp gnppc, mlabel(country) mlabv(pos))
(line hat gnppc, sort)
        , xscale(log) xlabel(.5 5 10 15 20 25 30) legend(off)
title("Life expectancy vs. GNP per capita")
subtitle("North, Central, and South America")
        note("Data source: World Bank, 1998")
ytitle("Life expectancy at birth (years)")
```
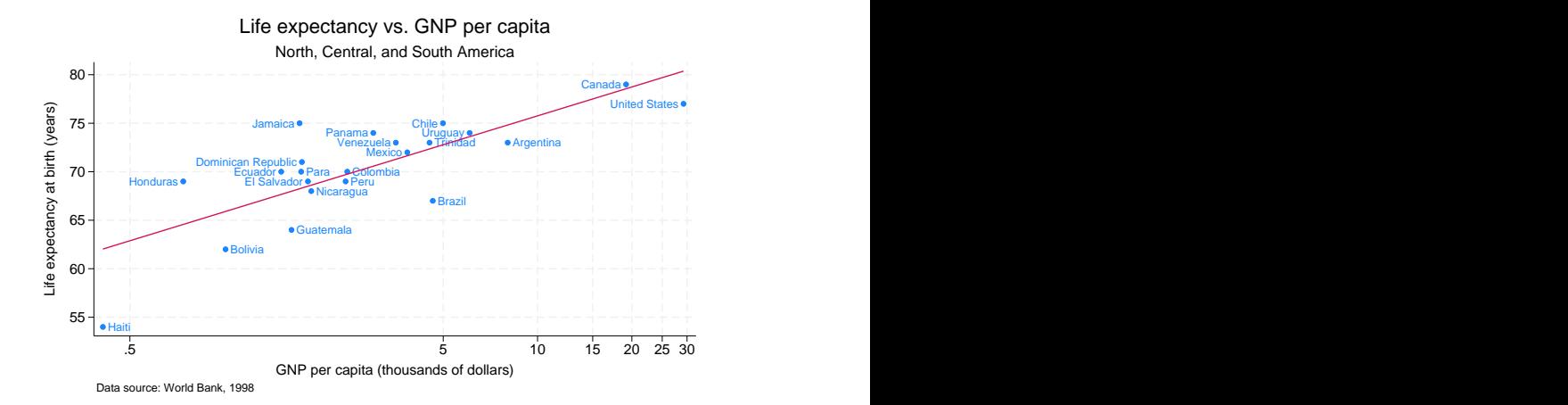

In [G-2] [graph combine](https://www.stata.com/manuals/g-2graphcombine.pdf#g-2graphcombine), we separately created three rather easy graphs by using the commands

```
. twoway scatter lexp loggnp,
       yscale(alt) xscale(alt)
       ylabel(,labelminlen(3))
       xlabel(, grid gmax) saving(yx)
. twoway histogram lexp, fraction
       xscale(alt reverse) horiz saving(hy)
. twoway histogram loggnp, fraction
       yscale(alt reverse)
       ylabel(, nogrid labelminlen(3))
       xlabel(, grid gmax) saving(hx)
```
and then combined the graphs with the command

```
. graph combine hy.gph yx.gph hx.gph,
       hole(3)
        imargin(0 0 0 0) grapharea(margin(1=22 r=22))
       title("Life expectancy at birth vs. GNP per capita")
       note("Source: 1998 data from The World Bank Group")
```
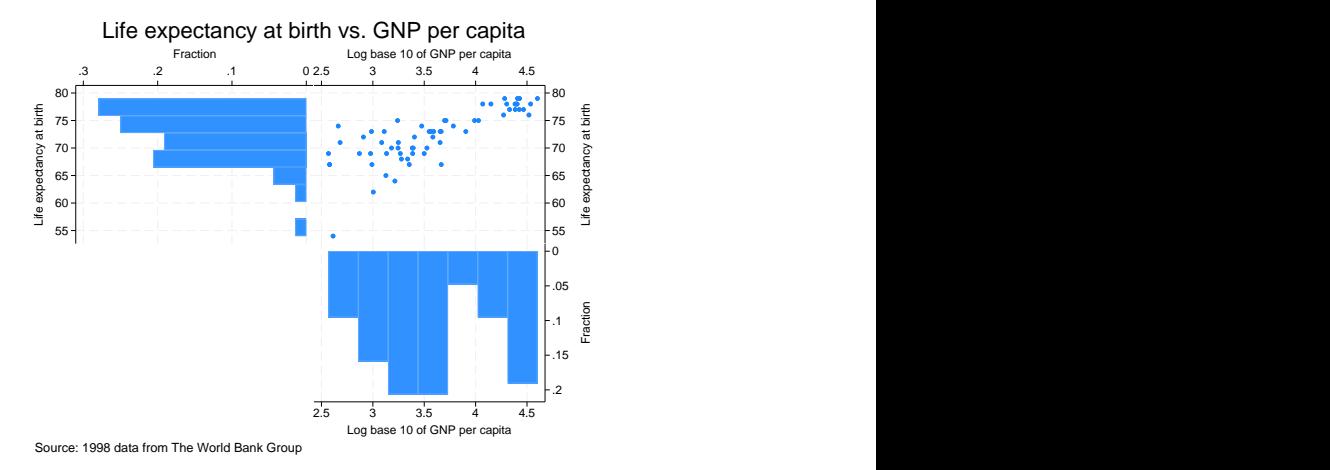

to produce the following graph:

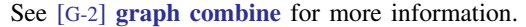

Back to our tour, twoway, by() can produce graphs that look like this

```
. use https://www.stata-press.com/data/r18/auto, clear
(1978 automobile data)
. scatter mpg weight, by(foreign, total row(1)) 10
          20
          30
          40
       20 - \frac{2}{3}<br>
20 - \frac{2}{3}<br>
20 - \frac{2}{3}<br>
20 - \frac{2}{3}<br>
20 - \frac{2}{3}<br>
20 - \frac{2}{3}<br>
20 - \frac{2}{3}<br>
20 - \frac{2}{3}<br>
20 - \frac{2}{3}<br>
20 - \frac{2}{3}<br>
20 - \frac{2}{3}<br>
20 - \frac{2}{3}<br>
20 - \frac{2}{3}<br>
20 - \frac{2}{3}<br>
20 - \frac{2}{3}<br>
20 - \frac{2}{3}Weight (lbs.)
```
Graphs by Car origin

or this

```
. scatter mpg weight, by(foreign, total col(1))
```
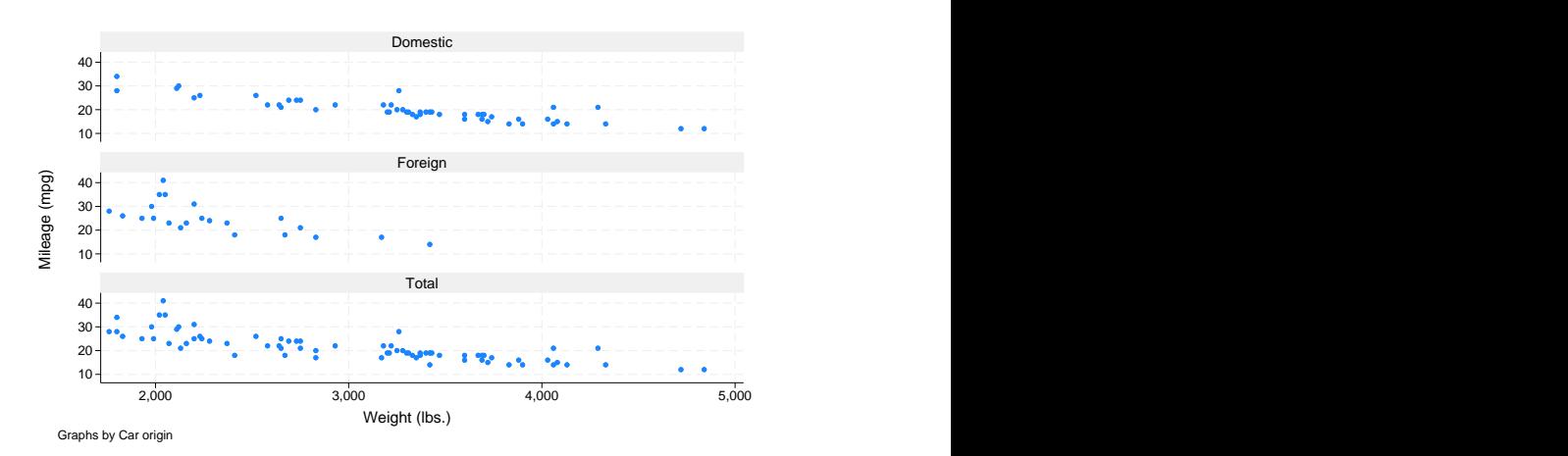

#### or this

. scatter mpg weight, by(foreign, total)

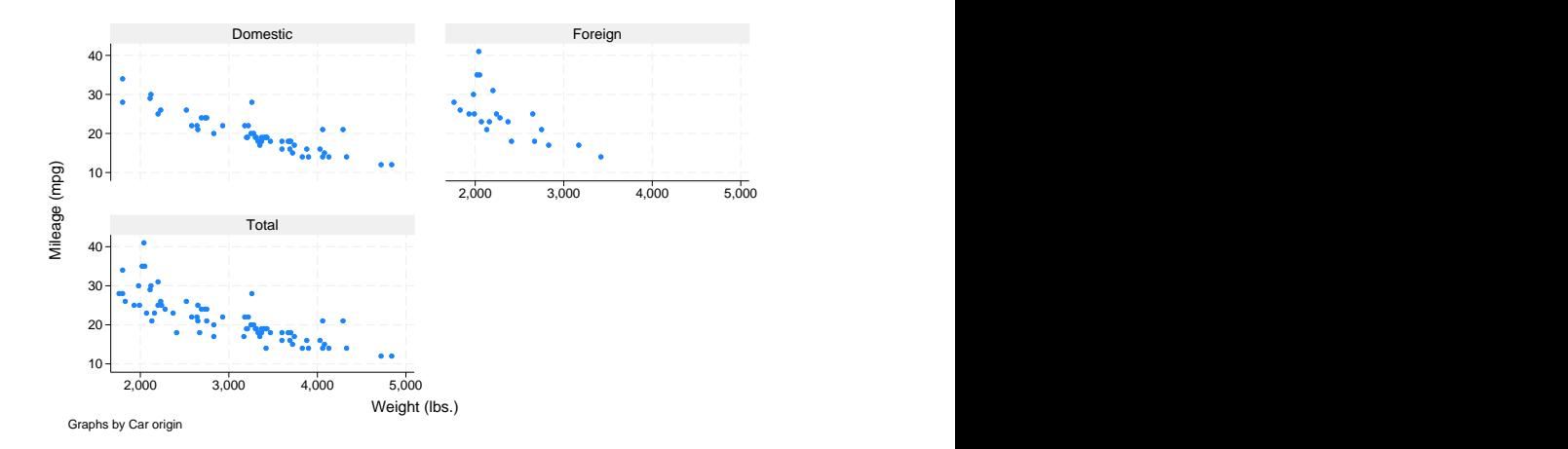

### See [G-3] *by \_[option](https://www.stata.com/manuals/g-3by_option.pdf#g-3by_option)*.

by() is another of those options that is common across all graph families. If you know how to use it on one type of graph, then you know how to use it on any type of graph.

There are many plottypes within the twoway family, including areas, bars, spikes, dropped lines, and dots. Just to illustrate a few, we load a dataset with values for the S&P 500 in 2001:

```
. use https://www.stata-press.com/data/r18/sp500
(S&P 500)
. replace volume = volume/1000
(248 real changes made)
. twoway
    rspike hi low date ||
     line close date ||
     bar volume date, barw(.25) yaxis(2) ||
 in 1/57
 , yscale(axis(1) r(900 1400))
  yscale(axis(2) r(9)ytitle("Low, high, and closing prices", placement(neast))
  ytitle(" Volume (millions)", axis(2) bexpand just(left))
  legend(off)
  subtitle("S&P 500", margin(b+2.5))
  note("Source: Yahoo!Finance and Commodity Systems, Inc.") 10\quad\overline{\odot}15\frac{6}{9}20 Volume (millions)
       1100
       1200
       1300
     1400 Low, high, and closing prices
        01jan2001 22jan2001 12feb2001 05mar2001 26mar2001 Date and the contract of the contract of the contract of the contract of the contract of the contract of the contract of the contract of the contract of the contract of the contract of the contract of the contract of the c
         Source: Yahoo!Finance and Commodity Systems, Inc.
                        S&P 500
```
The above graph is explained in  $[G-2]$  [graph twoway rspike](https://www.stata.com/manuals/g-2graphtwowayrspike.pdf#g-2graphtwowayrspike). See  $[G-2]$  [graph twoway](https://www.stata.com/manuals/g-2graphtwoway.pdf#g-2graphtwoway) for a listing of all available twoway plottypes.

Many of the twoway plottypes allow you to change the color of their items based on levels of a numeric variable. For example, below we create a spike plot to show the change in the closing price from the previous date. We use the colorvar() option so that the color of the spike represents the volume:

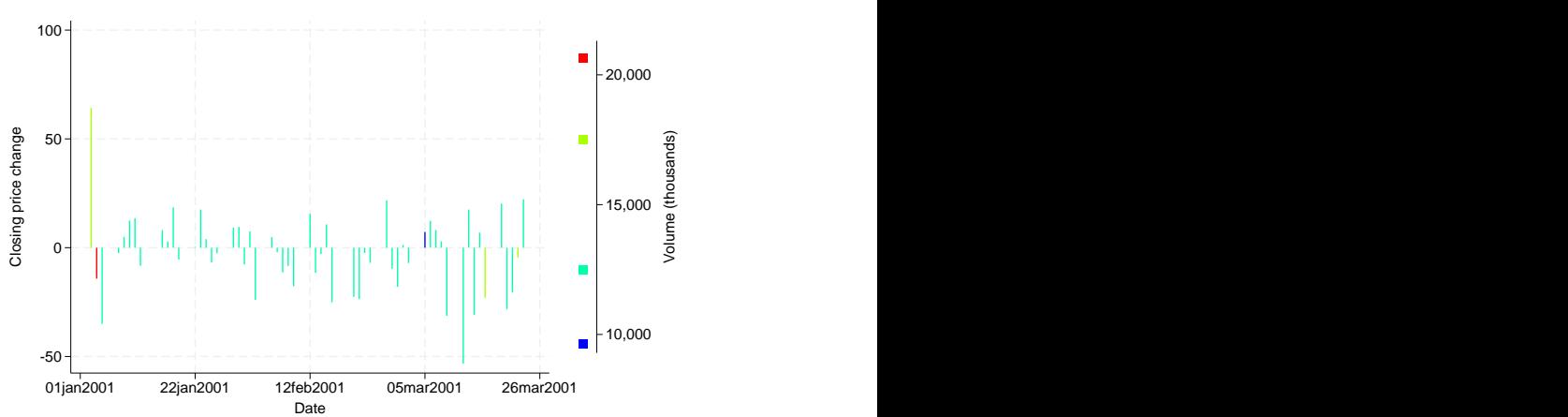

 $15,000 =$ Volume (thousands)

. twoway spike change date in 1/57, colorvar(volume)

We get blue spikes for days when the volume is 10,000 or less, turquoise spikes for days when the volume is greater than 10,000 but less than 15,000, and so on. See [G-3] *[colorvar](https://www.stata.com/manuals/g-3colorvar_options.pdf#g-3colorvar_options) options* to learn more.

Moving outside the twoway family, graph can draw scatterplot matrices, box plots, pie charts, and bar and dot plots. Here are examples of each.

A scatterplot matrix of the variables popgr, lexp, lgnppc, and safe:

```
. use https://www.stata-press.com/data/r18/lifeexp, clear
(Life expectancy, 1998)
. generate lgnppc = ln(gnppc)
(5 missing values generated)
. label variable lgnppc "Log GNP"
```
. graph matrix popgr lgnppc safe lexp

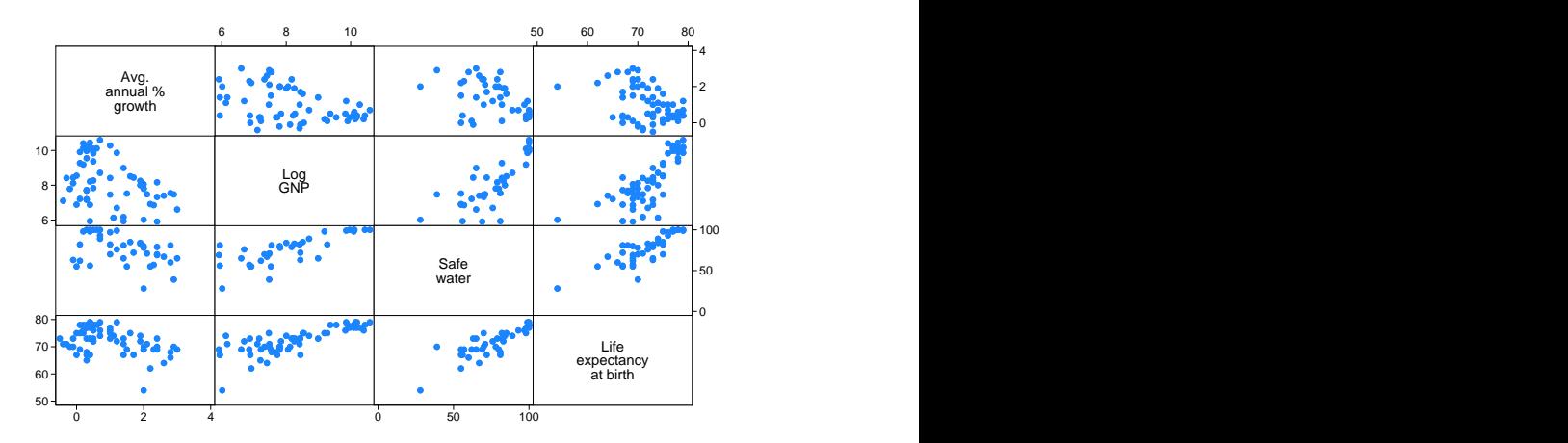

Or, with grid lines and more axis labels:

. graph matrix popgr lgnppc safe lexp, maxes(ylab(#4, grid) xlab(#4, grid))

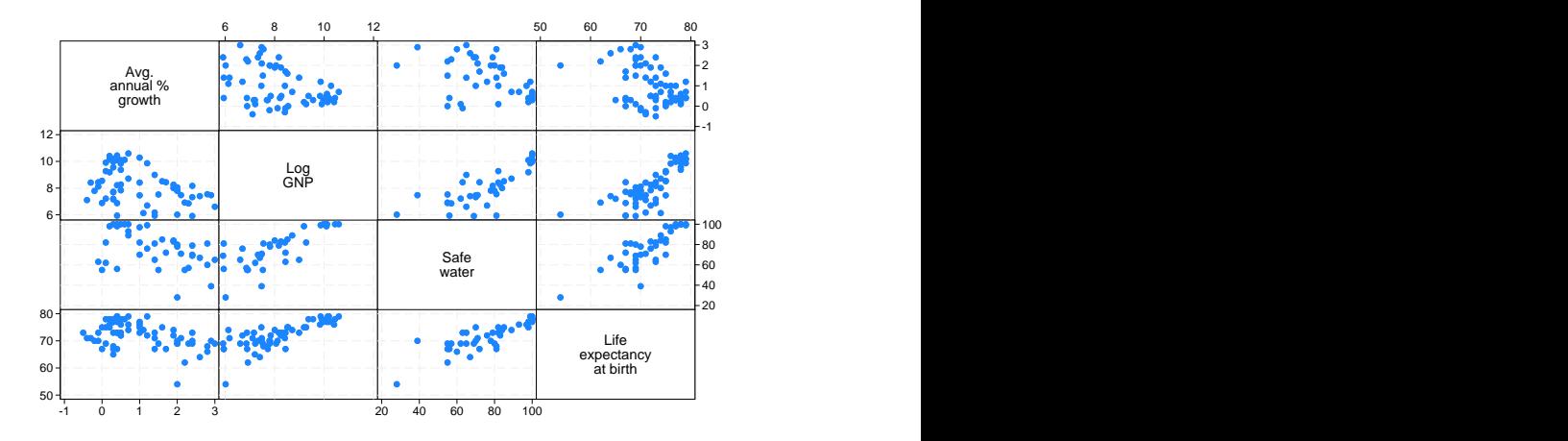

See [G-2] [graph matrix](https://www.stata.com/manuals/g-2graphmatrix.pdf#g-2graphmatrix).

A box plot of blood pressure, variable bp, over each group in the variable when and each group in the variable sex:

```
. use https://www.stata-press.com/data/r18/bplong, clear
(Fictional blood-pressure data)
```
. graph box bp, over(when) over(sex)

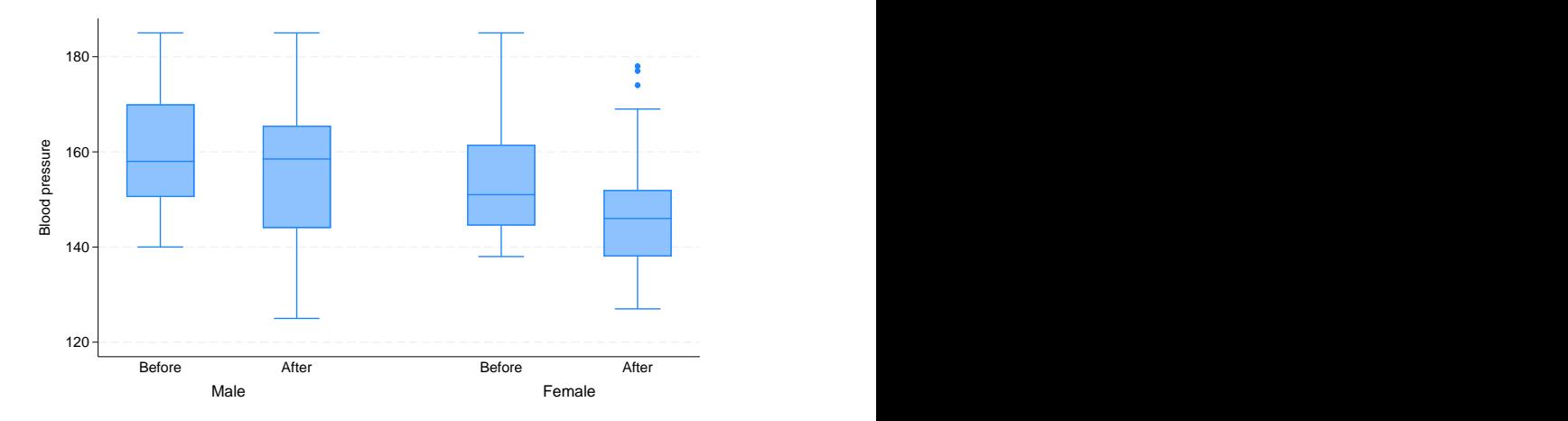

Or, for a graph with complete titles:

```
. graph box bp, over(when) over(sex)
       ytitle("Systolic blood pressure")
       title("Response to treatment by sex")
       subtitle("(120 preoperative patients)" " ")
       note("Source: Fictional drug trial")
```
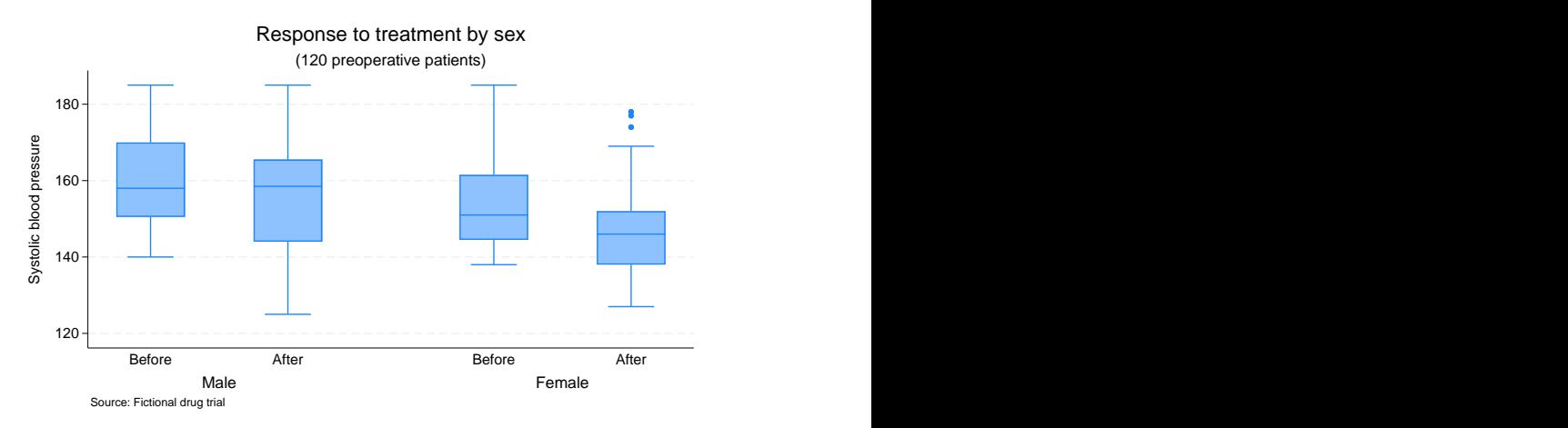

See [G-2] [graph box](https://www.stata.com/manuals/g-2graphbox.pdf#g-2graphbox).

A pie chart showing the proportions of the variables sales, marketing, research, and development. See [G-2] [graph pie](https://www.stata.com/manuals/g-2graphpie.pdf#g-2graphpie) for details on the data.

. graph pie sales marketing research development

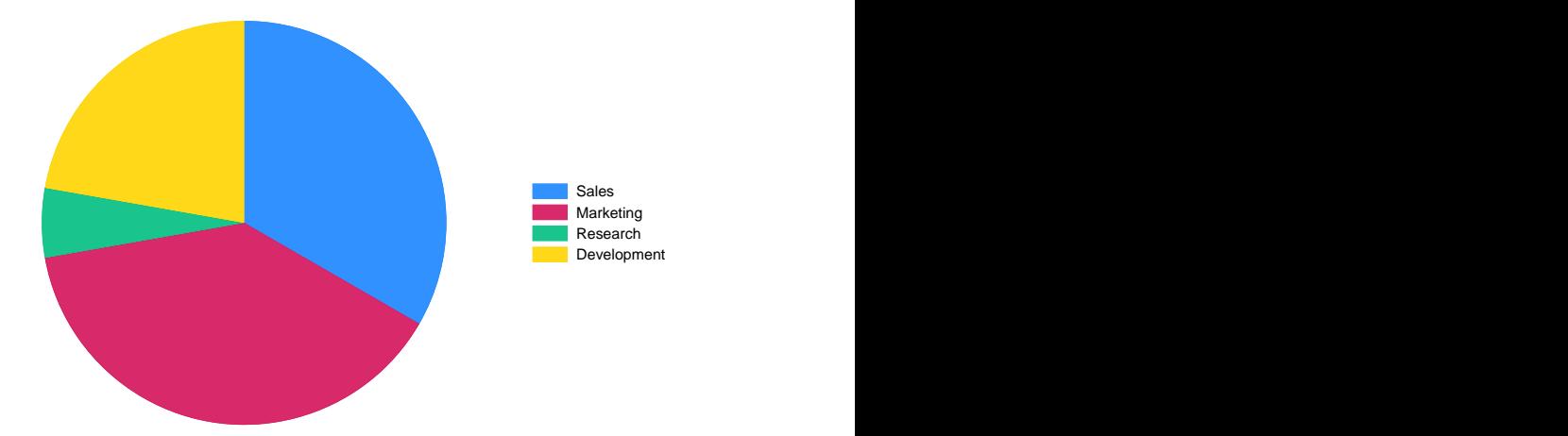

Or, for a graph with nice titles and better labeling of the pie slices:

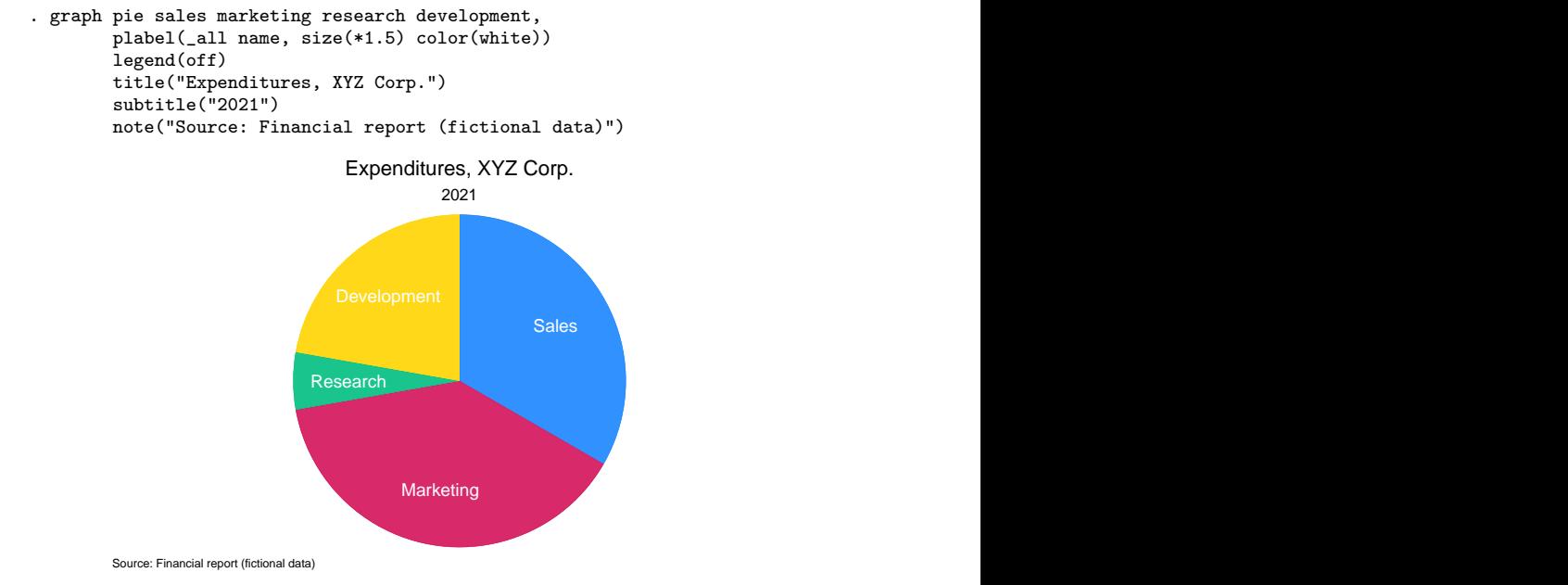

See [G-2] [graph pie](https://www.stata.com/manuals/g-2graphpie.pdf#g-2graphpie).

A vertical bar chart of average wages over each group in the variables smsa, married, and collgrad:

```
. use https://www.stata-press.com/data/r18/nlsw88
(NLSW, 1988 extract)
```

```
. graph bar wage, over(smsa) over(married) over(collgrad)
```
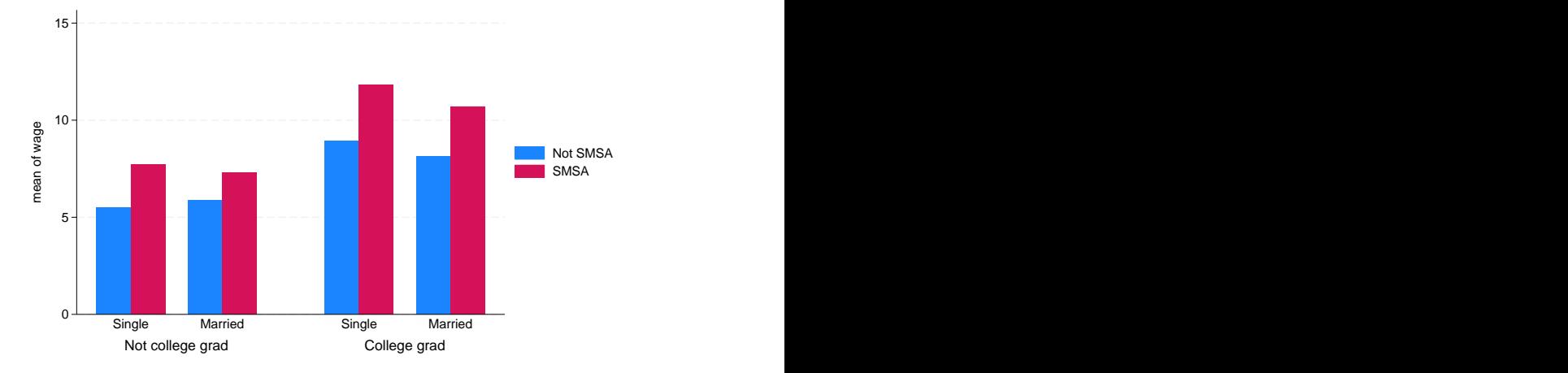

Or, for a prettier graph with overlapping bars, titles, and better labels:

```
. graph bar wage,
                over( smsa, descend gap(-30) )
               over( married )
               over( collgrad, relabel(1 "Not college graduate"
                                        2 "College graduate"
               ytitle("")
               title("Average hourly wage, 1988, women aged 34 to 46")
               subtitle("by college graduation, marital status,
                          and SMSA residence")
               note("Source: 1988 data from NLS, U.S. Dept of Labor,
```

```
Bureau of Labor Statistics")
```
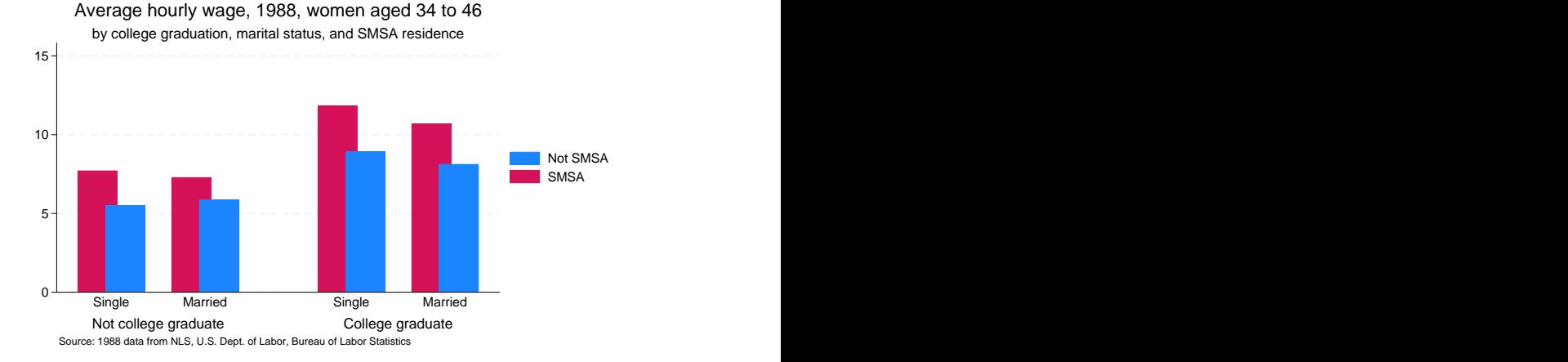

See [G-2] [graph bar](https://www.stata.com/manuals/g-2graphbar.pdf#g-2graphbar).

A horizontal bar chart of private versus public spending over countries:

```
. use https://www.stata-press.com/data/r18/educ99gdp
(Education and GDP)
```
- . generate total = private + public
- . graph hbar (asis) public private, over(country)

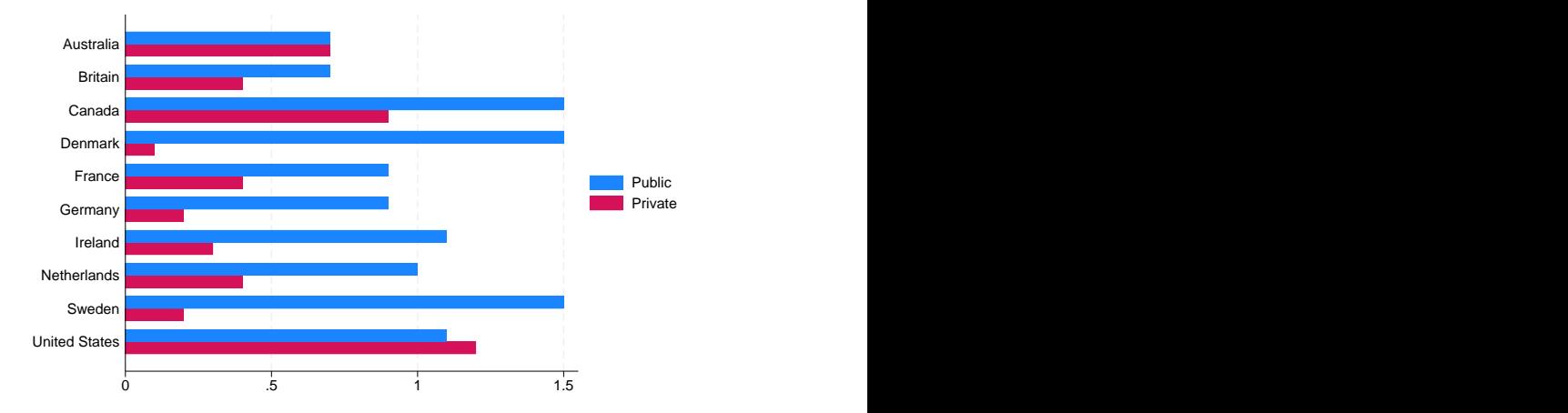

Or, the same information with stacked bars, an informative sorting of total spending, and nice titles:

```
. graph hbar (asis) public private,
                over(country, sort(total) descending)
                stack
                title("Spending on tertiary education as % of GDP,
                       1999", span position(11) )
                subtitle(" ")
                note("Source: OECD, Education at a Glance 2002", span)
```
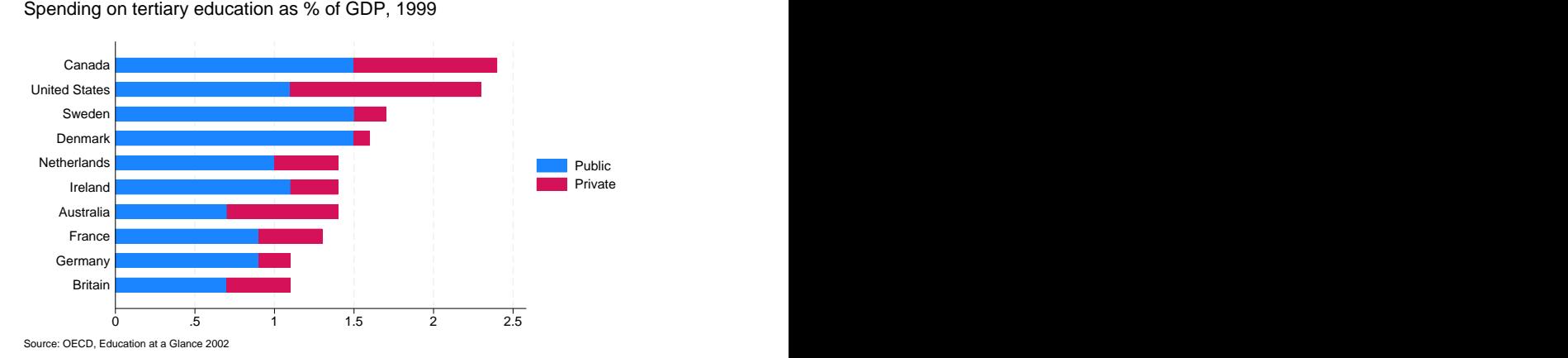

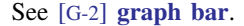

A dot chart of average hourly wage over occupation, variable occ, with separate subgraphs for college graduates and not college graduates, variable collgrad:

. use https://www.stata-press.com/data/r18/nlsw88, clear (NLSW, 1988 extract)

. graph dot wage, over(occ) by(collgrad)

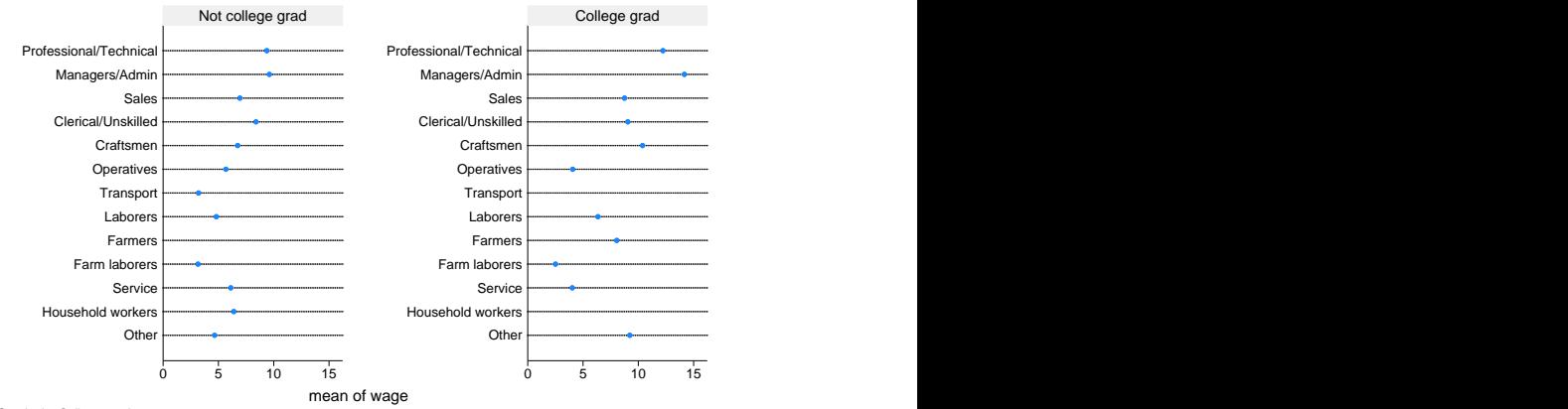

Graphs by College graduate

Or, for a plot that orders the occupations by wage and has nice titles:

```
. graph dot wage,
        over(occ, sort(1))
        by(collgrad,
             title("Average hourly wage, 1988, women aged 34 to 46", span)
             subtitle(" ")
             note("Source: 1988 data from NLS, U.S. Dept. of Labor,
                   Bureau of Labor Statistics", span)
        )
```
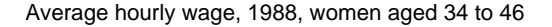

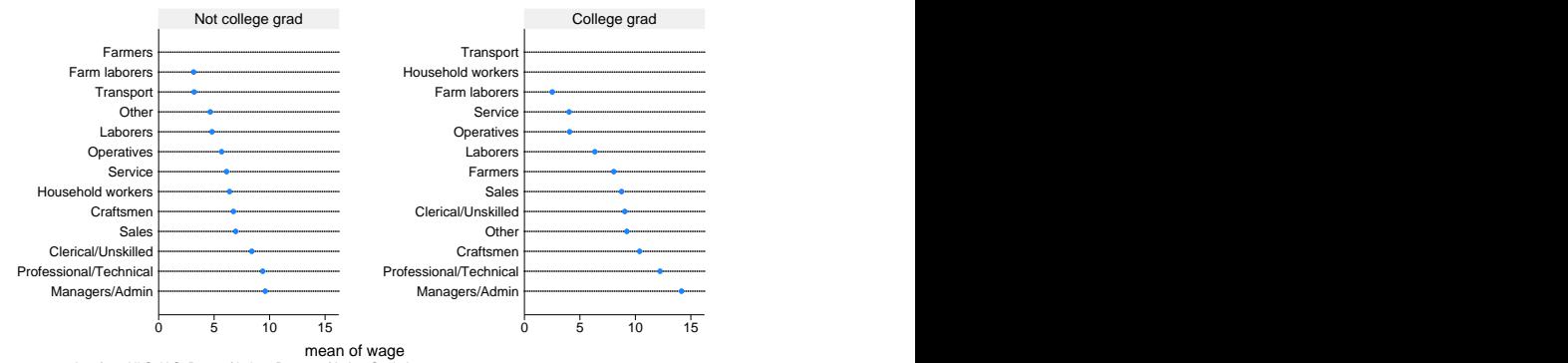

Source: 1988 data from NLS, U.S. Dept. of Labor, Bureau of Labor Statistics

### See [G-2] [graph dot](https://www.stata.com/manuals/g-2graphdot.pdf#g-2graphdot).

Have fun. Follow our advice in the [Suggested reading order](#page-0-1) above: turn to [G-2] [graph](https://www.stata.com/manuals/g-2graphtwoway.pdf#g-2graphtwoway), [G-2] graph [twoway](https://www.stata.com/manuals/g-2graphtwoway.pdf#g-2graphtwoway), and [G-2] [graph twoway scatter](https://www.stata.com/manuals/g-2graphtwowayscatter.pdf#g-2graphtwowayscatter).

### <span id="page-20-2"></span>**Using the menus**

In addition to using the command-line interface, you can access most of graph's features by Stata's pulldown menus. To start, load a dataset, select **Graphics**, and select what interests you.

When you have finished filling in the dialog box (do not forget to click on the tabs—lots of useful features are hidden there), rather than click on  $\overrightarrow{OK}$ , click on **Submit**. This way, once the graph appears, you can easily modify it and click on **Submit** again.

<span id="page-20-0"></span>Feel free to experiment. Clicking on **Submit** (or **OK**) never hurts; if you have left a required field blank, you will be told. The dialog boxes make it easy to spot what you can change.

## **References**

<span id="page-20-6"></span>Cleveland, W. S. 1993. Visualizing Data. Summit, NJ: Hobart.

- <span id="page-20-7"></span>. 1994. The Elements of Graphing Data. Rev. ed. Summit, NJ: Hobart.
- Cox, N. J. 2004a. [Speaking Stata: Graphing distributions.](http://www.stata-journal.com/article.html?article=gr0003) Stata Journal 4: 66–88.
- . 2004b. [Speaking Stata: Graphing categorical and compositional data](http://www.stata-journal.com/article.html?article=gr0004). Stata Journal 4: 190–215.
- . 2004c. [Speaking Stata: Graphing agreement and disagreement.](http://www.stata-journal.com/article.html?article=gr0005) Stata Journal 4: 329–349.
- . 2004d. [Speaking Stata: Graphing model diagnostics](http://www.stata-journal.com/article.html?article=gr0009). Stata Journal 4: 449–475.
- <span id="page-20-4"></span>. 2014. [Speaking Stata Graphics](http://www.stata-press.com/books/speaking-stata-graphics/). College Station, TX: Stata Press.
- . 2019. [Speaking Stata: Some simple devices to ease the spaghetti problem.](https://doi.org/10.1177/1536867X19893641) Stata Journal 19: 989–1008.
- . 2021. [Speaking Stata: Front-and-back plots to ease spaghetti and paella problems](https://doi.org/10.1177/1536867X211025838). Stata Journal 21: 539–554.
- <span id="page-20-9"></span>Good, P. I., and J. W. Hardin. 2012. Common Errors in Statistics (and How to Avoid Them). 4th ed. Hoboken, NJ: Wiley.
- <span id="page-20-5"></span>Hamilton, L. C. 2013. [Statistics with Stata: Updated for Version 12](http://www.stata.com/bookstore/statistics-with-stata/). 8th ed. Boston: Brooks/Cole.
- <span id="page-20-3"></span>Hoffmann, J. P. 2017. [Principles of Data Management and Presentation](http://www.stata.com/bookstore/principles-of-data-management-and-presentation/). Oakland, CA: University of California Press. Mitchell, M. N. 2022. [A Visual Guide to Stata Graphics](http://www.stata-press.com/books/visual-guide-to-stata-graphics/). 4th ed. College Station, TX: Stata Press.
- <span id="page-20-8"></span><span id="page-20-1"></span>Wallgren, A., B. Wallgren, R. Persson, U. Jorner, and J.-A. Haaland. 1996. Graphing Statistics and Data: Creating Better Charts. Newbury Park, CA: Sage.

## **Also see**

- $[G-2]$  [graph](https://www.stata.com/manuals/g-2graph.pdf#g-2graph) The graph command
- [G-2] **[graph other](https://www.stata.com/manuals/g-2graphother.pdf#g-2graphother)** Other graphics commands
- [G-1] [Graph Editor](https://www.stata.com/manuals/g-1grapheditor.pdf#g-1GraphEditor) Graph Editor

Stata, Stata Press, and Mata are registered trademarks of StataCorp LLC. Stata and Stata Press are registered trademarks with the World Intellectual Property Organization of the United Nations. StataNow and NetCourseNow are trademarks of StataCorp LLC. Other brand and product names are registered trademarks or trademarks of their respective companies. Copyright (c) 1985–2023 StataCorp LLC, College Station, TX, USA. All rights reserved.

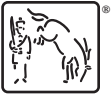

For suggested citations, see the FAQ on [citing Stata documentation](https://www.stata.com/support/faqs/resources/citing-software-documentation-faqs/).